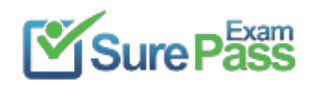

# **Microsoft**

# **Exam Questions MS-203**

Microsoft 365 Messaging

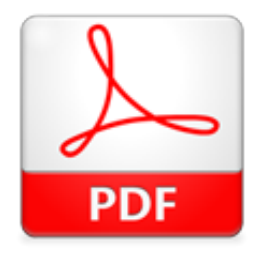

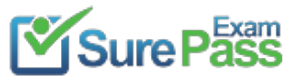

### **NEW QUESTION 1**

### - (Topic 5)

Your network contains an Active Directory domain named fabrikam.com.

You have a Microsoft Exchange Server 2019 organization that contains two Mailbox servers in a database availability group (DAG).

Which three configurations will be transferred automatically from the on-premises organization to Exchange Online? Each correct answer presents part of the solution.

You plan to implement a hybrid deployment by using the Exchange Modern Hybrid connection option.

NOTE: Each correct selection is worth one point.

A. the device access rules

- B. the address book policies (ABPs)
- C. the Messaging Records Management (MRM) settings
- D. the mail flow rules
- E. the address lists

### **Answer:** ACE

### **Explanation:**

### Reference:

https://practical365.com/hybrid-exchange-making-it-easier-and-faster-to-move-to-the-cloud/

You need to reduce the likelihood of the finance department users accessing unsafe websites. The solution must affect only the finance department users. Solution: You modify the Global Settings Safe Links policy.

### **NEW QUESTION 2**

### - (Topic 5)

Note: This question is part of a series of questions that present the same scenario. Each question in the series contains a unique solution that might meet the stated goals. Some question sets might have more than one correct solution, while others might not have a correct solution.

After you answer a question in this section, you will NOT be able to return to it. As a result, these questions will not appear in the review screen.

Your company has a Microsoft 365 subscription.

Several users in the finance department of the company recently accessed unsafe websites by clicking on links in email messages.

Users in the marketing department of the company report that they must be able to access all the links embedded in email messages.

Does this meet the goal?

A. Yes

B. No

### **Answer:** B

### **Explanation:**

### Reference:

https://docs.microsoft.com/en-us/microsoft-365/security/office-365-security/configure-global-settings-for-safe-links?view=o365-worldwide

### **NEW QUESTION 3**

### - (Topic 5)

Note: This question is part of a series of questions that present the same scenario. Each question in the series contains a unique solution that might meet the stated goals. Some question sets might have more than one correct solution, while others might not have a correct solution.

After you answer a question in this section, you will NOT be able to return to it. As a result, these questions will not appear in the review screen.

Your company has a Microsoft Exchange Server 2019 hybrid deployment that contains two Mailbox servers named MBX1 and MBX2.

The company has the departments shown in the following table.

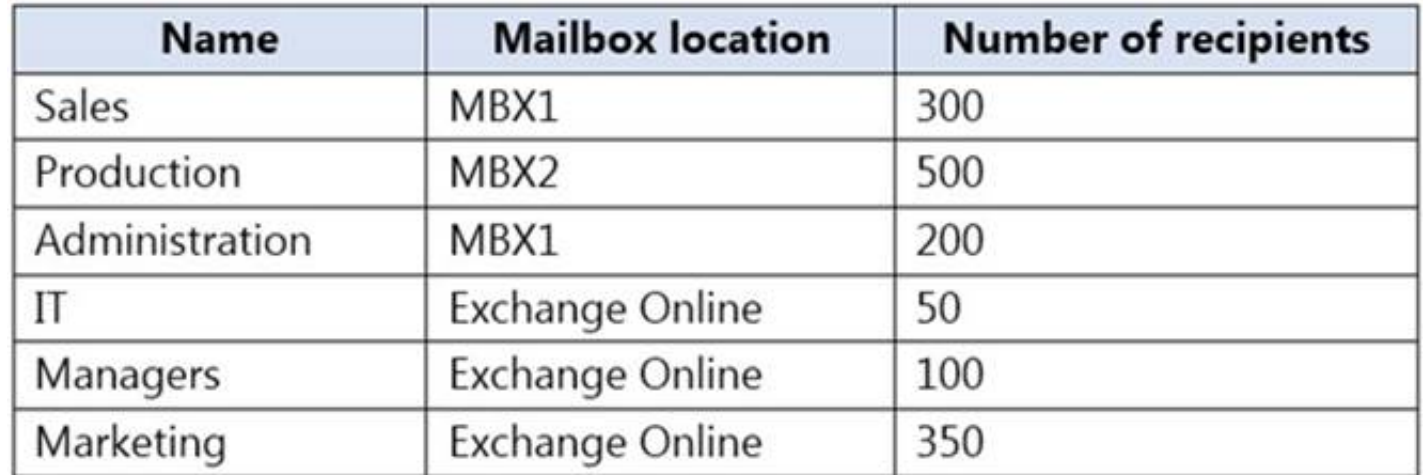

From the on-premises organization, outbound email is sent directly to the Internet by using DNS lookups. You are informed that some sales department users send email messages that are identified as spam. You need to automatically block the sales department users from repeatedly sending spam. Solution: You migrate all the mailboxes of the sales department to Exchange Online. Does this meet the goal?

A. yes B. No

**Answer:** A

**Explanation:** 

Exchange Online Protection (EOP) will scan outbound messages from Exchange Online mailboxes.

### **NEW QUESTION 4**

- (Topic 5)

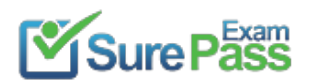

### **Recommend!! Get the Full MS-203 dumps in VCE and PDF From SurePassExam**

https://www.surepassexam.com/MS-203-exam-dumps.html (381 New Questions)

You have a Microsoft Exchange Online tenant that uses Microsoft Defender for Office 365.

You need to create a new Safe Attachments policy named Policy1 that meets the following requirements:

? Immediately delivers email messages that contain attachments and replaces the attachments with placeholders

? Reattaches the attachments after scanning is complete

? Quarantines malicious attachments

Which action should you select for Policy1?

A. Monitor

- B. Block
- C. Dynamic Delivery
- D. Replace

**Answer:** C

### **NEW QUESTION 5**

SIMULATION - (Topic 5)

### SIMULATION

Please wait while the virtual machine loads. Once loaded, you may proceed to the lab section. This may take a few minutes, and the wait time will not be deducted from your overall test time.

When the Next button is available, click it to access the lab section. In this section, you will perform a set of tasks in a live environment. While most functionality will be available to you as it would be in a live environment, some functionality (e.g., copy and paste, ability to navigate to external websites) will not be possible by design.

Scoring is based on the outcome of performing the tasks stated in the lab. In other words, it doesn't matter how you accomplish the task, if you successfully perform it, you will earn credit for that task.

? For the Choose the type of retention policy to create page, select Static. Adaptive policies don't support the locations for Exchange public folders or Skype for **Business** 

Labs are not timed separately, and this exam may have more than one lab that you must complete. You can use as much time as you would like to complete each lab. But, you should manage your time appropriately to ensure that you are able to complete the lab(s) and all other sections of the exam in the time provided. Please note that once you submit your work by clicking the Next button within a lab, you will NOT be able to return to the lab.

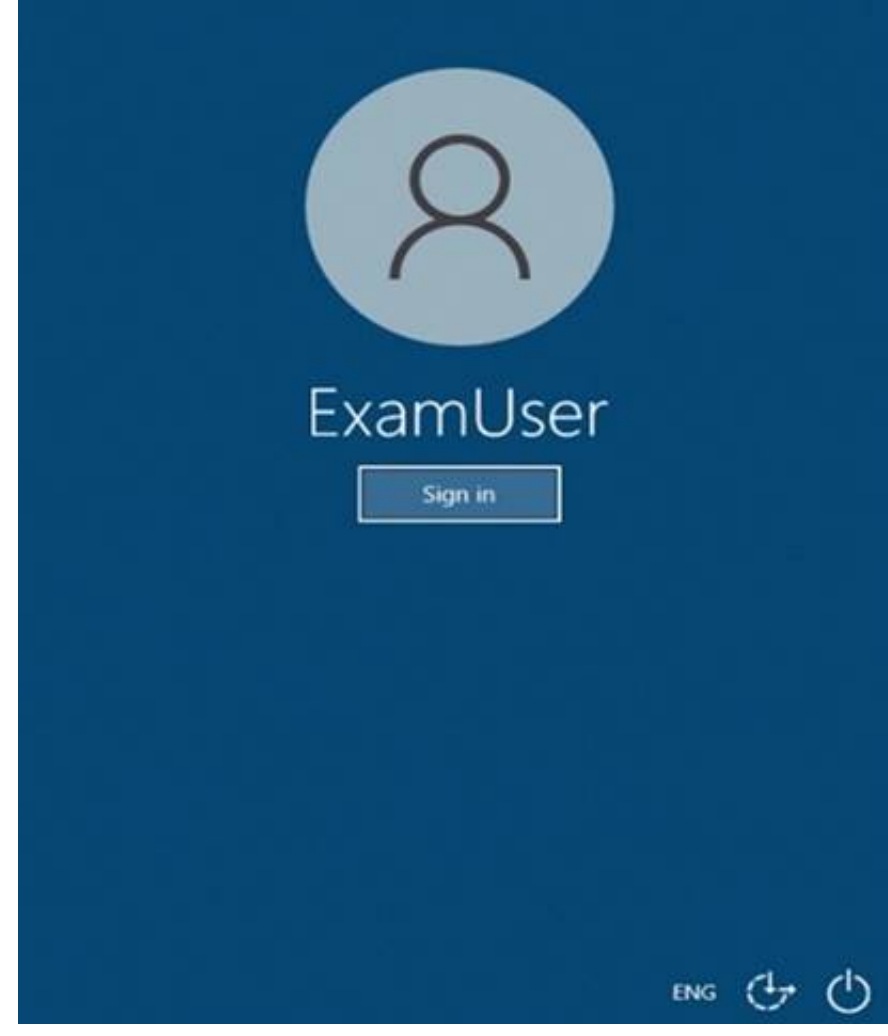

Use the following login credentials as needed:

To enter your username, place your cursor in the Sign in box and click on the username below. To enter your password, place your cursor in the Enter password box and click on the password below. Microsoft 365 Username: admin@abc.com Microsoft 365 Password: xxxxxx If the Microsoft 365 portal does not load successfully in the browser, press CTRL-K to

reload the portal in a new browser tab.

The following information is for technical support purposes only.

Lab Instance: XXXXXX

You need to ensure that the email messages in mailboxes and the documents in Microsoft OneDrive folders of all the users in your organization are retained for only five years.

To complete this task, sign in to the Microsoft 365 admin center.

### **Solution:**

? From the Microsoft 365 compliance center, select Policies > Retention.

? Select New retention policy to start the Create retention policy configuration, and name your new retention policy.

? Depending on your selected scope:

- On the Choose locations page, toggle on or off any of the locations except the locations for Teams and Yammer. For each location, you can leave it at the default to apply the policy to the entire location.

? Information specific to locations:

- Exchange email and Exchange public folders
- SharePoint sites and OneDrive accounts
- Microsoft 365 Groups

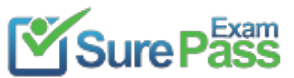

### - Skype for Business

? For Decide if you want to retain content, delete it, or both page, specify the configuration options for retaining and deleting content.

You can create a retention policy that just retains content without deleting, retains and then deletes after a specified period of time, or just deletes content after a specified period of time.

Which three actions should you perform in sequence? To answer, move the appropriate actions from the list of actions to the answer area and arrange them in the correct order

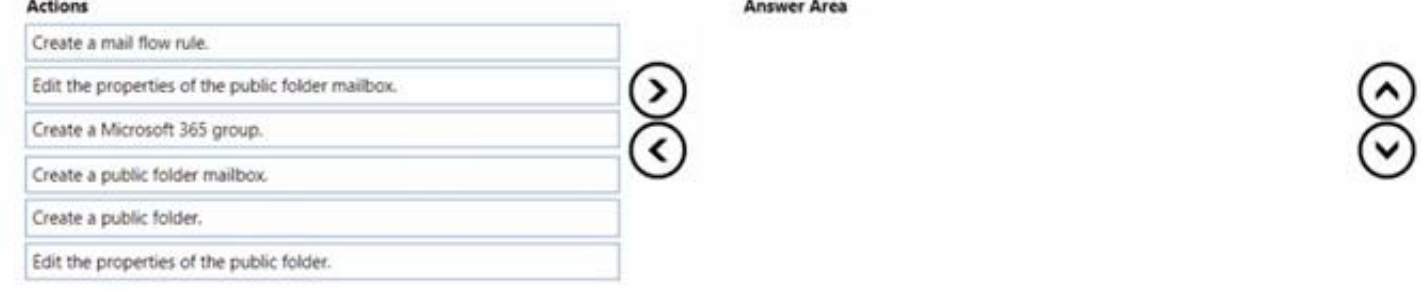

? Complete the configuration and save your settings.

Does this meet the goal?

A. Yes

B. No

**Answer:** A

### **NEW QUESTION 6**

DRAG DROP - (Topic 5)

You have a Microsoft Exchange Online tenant.

You need to create a new public folder. The solution must ensure that users can create new posts by sending emails to the folder.

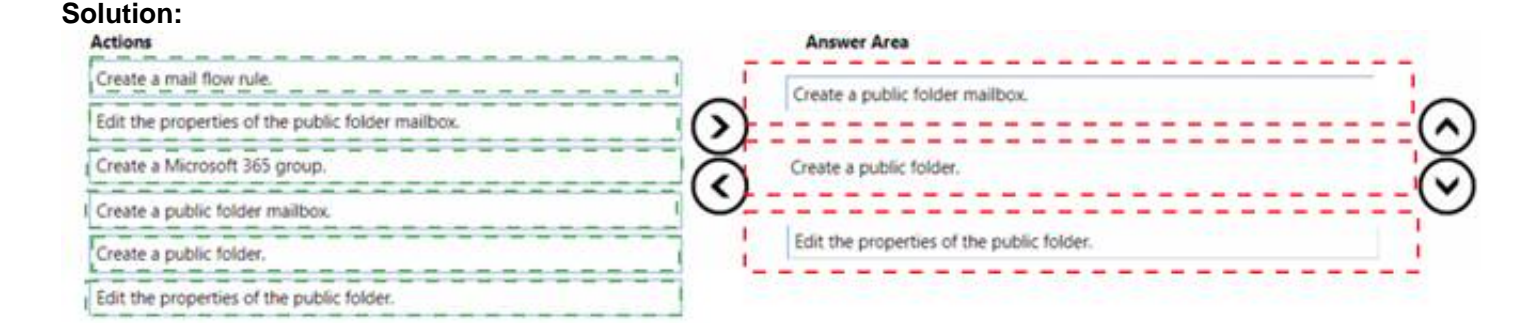

Does this meet the goal?

A. Yes B. No

**Answer:** A

### **NEW QUESTION 7**

- (Topic 5)

Note: This question is part of a series of questions that present the same scenario. Each question in the series contains a unique solution that might meet the stated goals. Some question sets might have more than one correct solution, while others might not have a correct solution.

After you answer a question in this section, you will NOT be able to return to it. As a result, these questions will not appear in the review screen.

You have a Microsoft Exchange Server 2019 organization that contains 200 mailboxes.

You need to add a second email address to each mailbox. The address must have a syntax that uses the first letter of each user's last name, followed by the user's first name, and then @fabrikam.com.

Solution: You convert all the mailboxes to shared mailboxes, and then you run the Set- Mailbox cmdlet and specify the –EmailAddressPolicyEnabled \$false parameter.

Does this meet the goal?

A. Yes B. No

### **Answer:** B

### **Explanation:**

Reference:

https://docs.microsoft.com/en-us/exchange/email-addresses-and-address-books/email-address-policies/email-address-policies?view=exchserver-2019

Email address policies define the rules that create email addresses for recipients in your Exchange organization.

The basic components of an email address policy are:

Email address templates: Define the email address format for the recipients (for example

<firstname>@contoso.com or <lastname>.<firstname>@contoso.com).

Recipient filter: Specifies the recipients whose email addresses are configured by the policy.

Priority: Specifies the order to apply the email address policies (important if a recipient is identified by more than one policy).

The EmailAddressPolicyEnabled parameter specifies whether to apply email address policies to this recipient. Valid values are: \$true: Email address policies are applied to this recipient. This is the default value.

\$false: Email address policies aren't applied to this recipient.

**NEW QUESTION 8** DRAG DROP - (Topic 5)

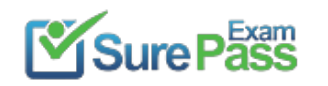

You have a hybrid deployment between a Microsoft Exchange Online tenant and an on- premises Exchange Server 2013 organization. The deployment contains the public folders shown in following table.

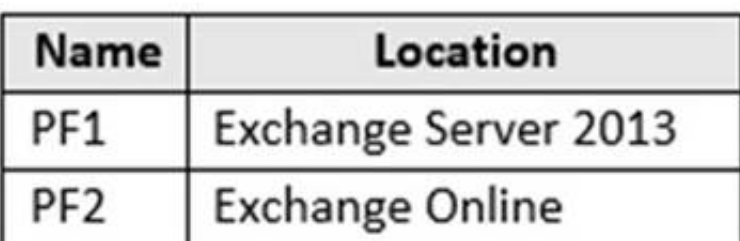

You need to configure the deployment to meet the following requirements:

? Exchange Server 2013 mailboxes must be able to access PF2.

? Exchange Online mailboxes must be able to access PF1.

Which PowerShell script should you run from an Exchange Server 2013 server to meet each requirement? To answer, drag the appropriate scripts to the correct requirements. Each script may be used once, more than once, or at all. You may need to drag the split bar between panes or scroll to view content. NOTE: Each correct selection is worth one point.

### **PowerShell Scripts Answer Area** Enable Exchange Server 2013 mailboxes to access PF2: Import-PublicFolderMailboxes.ps1 Sync-MailPublicFolders.ps1 Sync Enable Exchange Online mailboxes to access PF1: MailPublicFoldersCloudToOnprem.ps1 Sync-ModernMailPublicFolders.ps1

### **Solution:**

 $-$ Sync

Mail

**PowerShell Scripts** 

### **Answer Area**

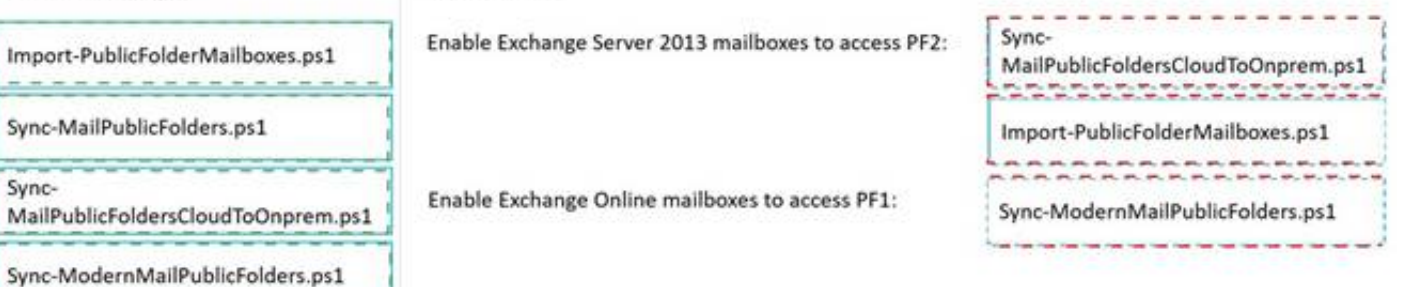

### Does this meet the goal?

A. Yes B. No

**Answer:** A

### **NEW QUESTION 9**

### - (Topic 5)

Note: This question is part of a series of questions that present the same scenario. Each question in the series contains a unique solution that might meet the stated goals. Some question sets might have more than one correct solution, while others might not have a correct solution.

After you answer a question in this section, you will NOT be able to return to it. As a result, these questions will not appear in the review screen.

You have a Microsoft Exchange Online tenant that contains 1,000 mailboxes.

All the users in the sales department at your company are in a group named Sales.

The company is implementing a new policy to restrict the use of email attachments for the users in the Sales group.

You need to prevent all email messages that contain attachments from being delivered to the users in the Sales group.

Solution: You modify the permissions granted to the Sales group. Does this meet the goal?

A. Yes B. No

#### **Explanation:**

Create a mail flow rule. Reference:

https://docs.microsoft.com/en-us/exchange/security-and-compliance/mail-flow-rules/common-attachmentblocking-scenarios

### **NEW QUESTION 10**

- (Topic 4)

Allan Deyoung must perform a message trace of the email messages sent by Isaiah Langer and provide a report that contains all the messages sent during the last 30 days.

You need to ensure that Allan Deyoung can perform the message trace. What should you do?

A. Add Allan Deyoung to the Organization Management role group B. Add Allan Deyoung to the Security Administrator role group C. For Allan Deyoun D. set ElcProcessingDisabled to true

E. For Isaiah Lange

F. set ElcProcessingDisabled to true

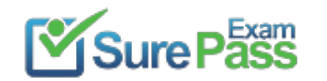

### **Answer:** A

### **Explanation:**  Reference: https://docs.microsoft.com/en-us/exchange/permissions-exo/feature-permissions

### **NEW QUESTION 11**

- (Topic 3)

You need to generate a report for the mobile devices that meets the technical requirements. Which PowerShell cmdlet should you use?

Two users named User1 and User2 have left the company and have inactive mailboxes. Two new employees named User3 and User4 are hired and must meet the following

- A. Get-DevicePolicy
- B. Get-MobileDevice
- C. Get-MobileDeviceStatistics
- D. Get-DeviceTenantPolicy

### **Answer:** B

### **Explanation:**

Reference:

https://docs.microsoft.com/en-us/powershell/module/exchange/get- mobiledevice?view=exchange-ps

### **NEW QUESTION 12**

DRAG DROP - (Topic 5)

You have a Microsoft Exchange Online tenant.

requirements:

• User3 has the same job role as User1 and requires access to all the items in the User1 mailbox.

• User4 was hired to replace User2 and requires access to the User2 mailbox.

You need to recommend a solution fw User3 and User4 to access the inactive mailboxes. The solution must minimize administrative effort.

What should you recommend for each user? To answer, drag the appropriate solutions to the correct users. Each solution may be used once, more than once, or not at all. You may need to drag the split bar between panes or scroll to view content.

Solutions **Answer Area** Convert the mailbox to a shared mailbox User3: Export the contents of the mailbox User4: Recover the mailbox Restore the mailbox

### **Solution:**

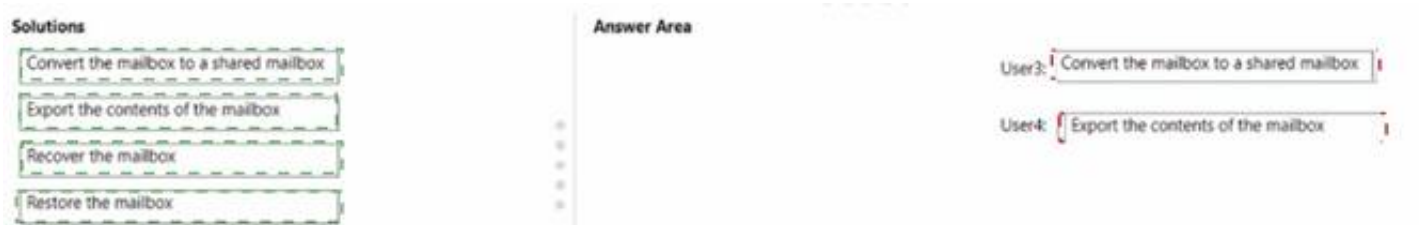

### Does this meet the goal?

A. Yes B. No

**Answer:** A

### **NEW QUESTION 13**

HOTSPOT - (Topic 5)

You have a Microsoft Exchange Online tenant.

You recently hired two new administrators named Admin5 and Admin6. You need to grant the following permissions to the new administrators:

• Admin5 must be able to assign licenses to users.

- Admin6 must be able to modify the email SPAM settings of all users.
- Admin5 must be able to configure the email forwarding settings of all users.

• Admin5 and Admin6 must be able to manage the mailbox permissions of all users. The solution must use the principle of least privilege. Which role should you assign to each user? To answer, select the appropriate options NOTE: Each correct selection is worth one point.

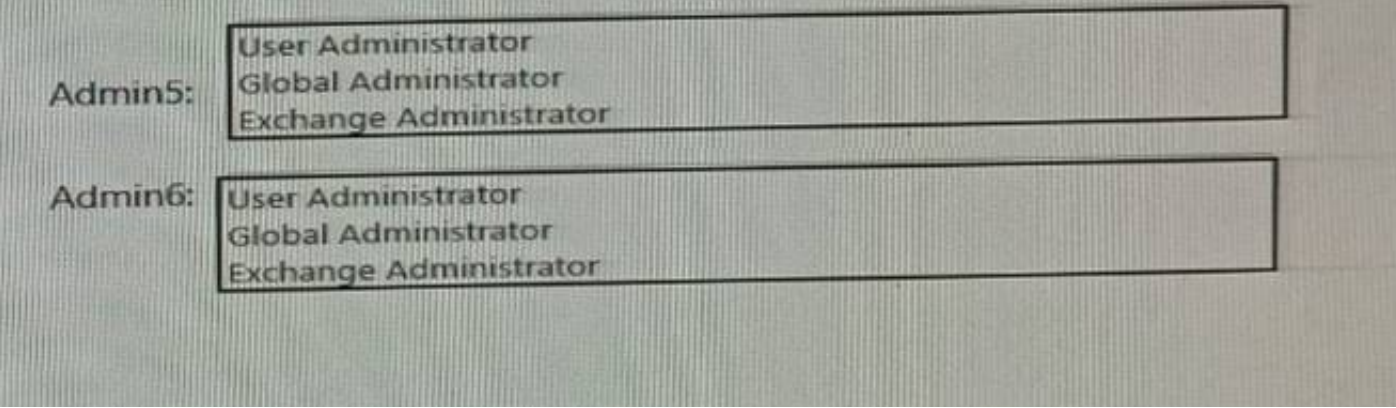

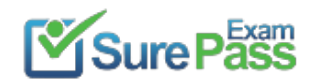

### **Solution:**

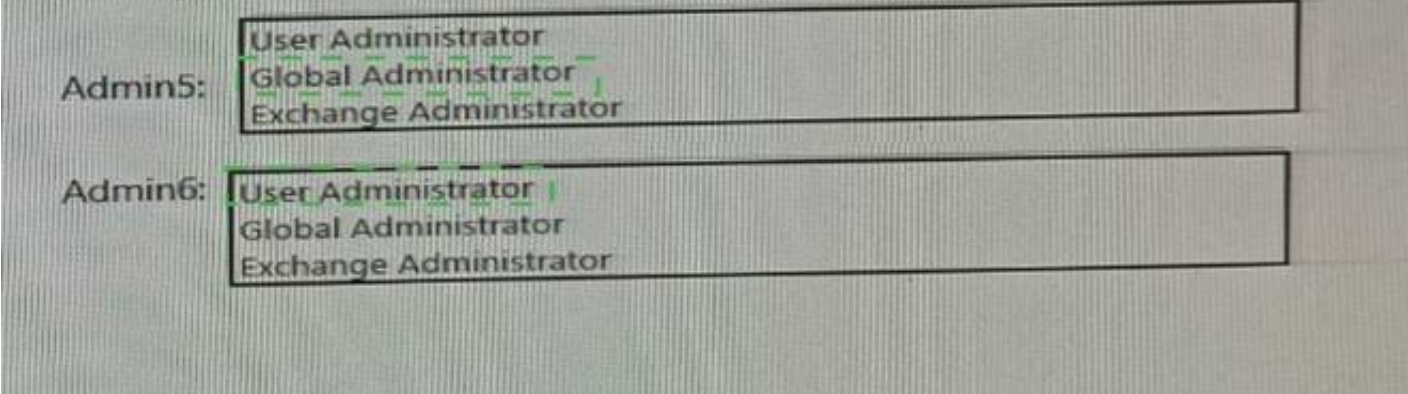

Does this meet the goal?

A. Yes B. No

**Answer:** A

### **NEW QUESTION 14**

- (Topic 5)

You have a hybrid deployment of Microsoft Exchange Server 2019.

Users in your company's sales department have on-premises mailboxes and PST files. You need to migrate the PST files to archive mailboxes. The archive mailboxes must reside

in Exchange Online. What should you do first?

A. From Exchange Management Shell, run the Enable-Mailbox cmdlet and specify the-Archive parameter.

B. From Exchange Management Shell, run the New-MoveRequest cmdlet.

C. From Exchange Online PowerShell, run the Set-Mailbox cmdlet and specify the-ArchiveStatus parameter.

D. From Exchange Online PowerShell, run the New-Mailbox cmdlet and specify the-Archive parameter.

### **Answer:** A

**Explanation:** 

Reference:

You need to ensure that the users send email by using the @fabrikam.com email domain. Solution: From the Microsoft 365 admin center, you set fabrikam.com as the default

https://docs.microsoft.com/en-us/powershell/module/exchange/enable- mailbox?view=exchange-ps

### **NEW QUESTION 15**

- (Topic 5)

Note: This question is part of a series of questions that present the same scenario. Each question in the series contains a unique solution that might meet the stated goals. Some question sets might have more than one correct solution, while others might not have a correct solution.

After you answer a question in this section, you will NOT be able to return to it. As a result, these questions will not appear in the review screen.

You have a Microsoft Exchange Online tenant that contains the following email domains:

? Adatum.com

? Contoso.com

? Fabrikam.com

When external recipients receive email messages from the users in the tenant, all the messages are delivered by using the @contoso.com email domain.

domain.

Does this meet the goal?

A. Yes

B. No

**Answer:** B

### **Explanation:**

### Reference:

https://docs.microsoft.com/en-us/microsoft-365/admin/setup/domains-faq?view=o365-worldwide#how-do-i-set-or-change-the-default-domain-in-microsoft-365

### **NEW QUESTION 16**

DRAG DROP - (Topic 5)

Your company has a Microsoft Exchange Online subscription for an email domain named contoso.com.

The company works with a partner company that uses an email domain named tailspintoys.com.

You need to configure the environment only to accept email from tailspintoys.com if the email is sent from an IP address of 131.107.12.85.

How should you configure the connector from the Exchange admin center? To answer, drag the appropriate options to the correct message settings. Each option may be used once, more than once, or not at all. You may need to drag the split bar between panes or scroll to view content.

NOTE: Each correct selection is worth one point.

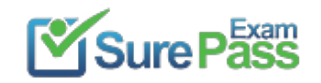

## **Options**

# **Answer Area**

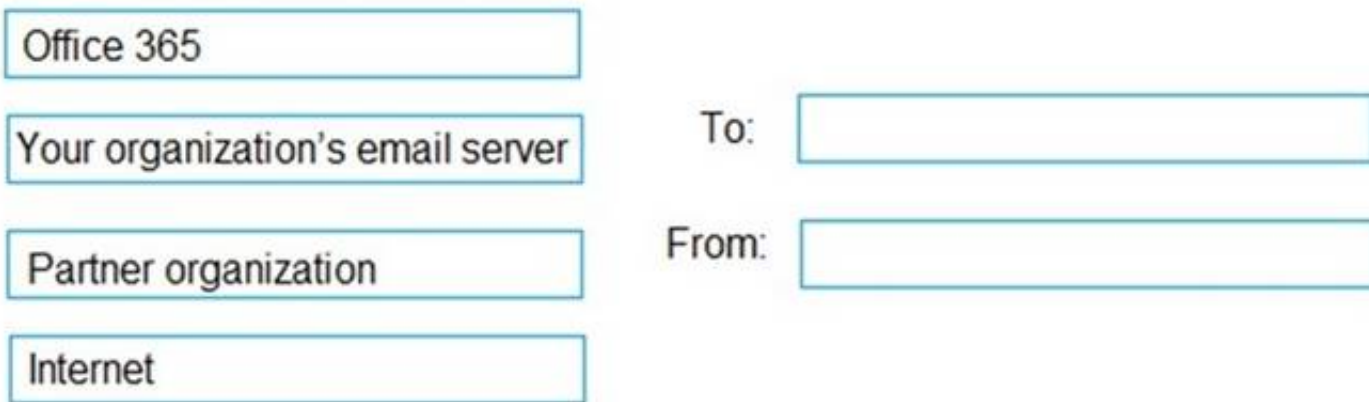

### **Solution:**

https://docs.microsoft.com/en-us/exchange/mail-flow-best-practices/use-connectors-to-configure-mail-flow/set-up-connectors-for-secure-mail-flow-with-a-partner

Does this meet the goal?

A. Yes

B. No

**Answer:** A

### **NEW QUESTION 17**

- (Topic 5)

- You have a Microsoft Exchange Online tenant named contoso.com.
- The Exchange configuration contains the following public folder hierarchy:
- Support
- Messages
- Calendar

You create a distribution list named HelpDesk@contoso.com.

You need to add the Messages public folder to the HelpDesk distribution list. What should you do first?

A. Mail-enable the Support public folder

- B. Create a new public folder mailbox
- C. Mail-enable the Messages public folder
- D. Upgrade HelpDesk to a Microsoft 365 group

### **Answer:** A

### **Explanation:**

Reference:

https://docs.microsoft.com/en-us/exchange/collaboration/public-folders/mail-enable-or-disable?view=exchserver-2019

### **NEW QUESTION 18**

### - (Topic 5)

You have a Microsoft Exchange Server 2019 hybrid deployment that contains the public folders shown in the following table.

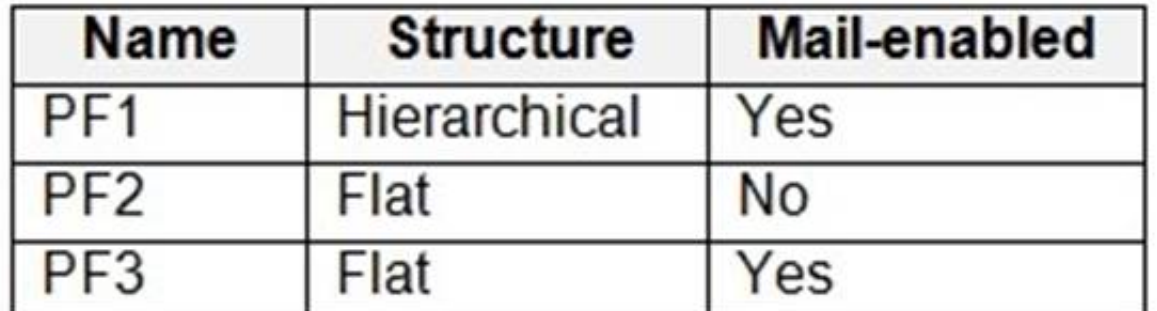

You plan to migrate the public folders to Exchange Online to improve the collaboration options available to users.

Which public folders can be migrated to Office 365 groups without losing the folders' existing functionality?

A. PF2 and PF3 only B. PF2 only C. PF1 and PF2 only D. PF1 only E. PF3 only

**Answer:** A

**Explanation:** 

Not PF1. Office 365 groups are 'flat' so you would lose the folder hierarchy.

Reference:

https://docs.microsoft.com/en-us/exchange/collaboration/public-folders/migrate-to-microsoft-365-groups?view=exchserver-2019

### **NEW QUESTION 19**

- (Topic 5)

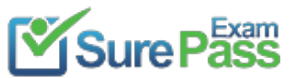

You have a hybrid deployment between a Microsoft Exchange Online tenant and an on- premises Exchange Server 2019 organization.

The tenant uses an email domain named @contoso.com.

You need to ensure that all the users in the tenant can receive email messages by using the @fabrikam.com email domain. The solution must ensure that the users can continue to receive email by using the @contoso.com email domain.

You recently purchased an email domain named fabrikam.com.

Which three actions should you perform? Each correct answer presents part of the solution. NOTE; Each correct selection is worth one point.

You are migrating mailboxes to Exchange Online by using remote mailbox move requests. A recent security breach at the company required that the passwords of all privileged

A. From Azure AD Connect add a domain for fabrikam.com.

- B. From the on-premises Exchange admin center, add an accepted domain for fabrikam.com.
- C. From the Exchange Management Shell, create a script that runs the
- D. From the Microsoft 365 admin center, verify the fabrikam.com email domain
- E. From the on-premises Exchange admin center, modify the email address policy
- F. From the Microsoft 365 admin center, add the fabrikam.com email domain.

**Answer:** BDE

### **NEW QUESTION 20**

### - (Topic 5)

Your company has a Microsoft Exchange Server 2019 hybrid deployment.

accounts be changed.

Since the password change, mailbox move requests are failing. You need to ensure that the mailbox migration can resume. What should you do first?

A. From Exchange on-premises, run Set-MigrationEndpoint.

- B. From Exchange on-premises, run Set-MigrationConfig.
- C. From Exchange Online, run Set-MigrationConfig.
- D. From Exchange Online, run Set-MigrationEndpoint.
- E. Run iisreset /noforce on all the Exchange servers that have MRSProxy enabled.

### **Answer:** A

### **Explanation:**

Reference:

https://docs.microsoft.com/en-us/powershell/module/exchange/move-and-migration/set-migrationendpoint?view=exchange-ps

### **NEW QUESTION 21**

HOTSPOT - (Topic 5)

You are migrating mailboxes from a Microsoft Exchange Server 2016 organization to Exchange Online. The mailbox migrations are configured to suspend, and you plan to perform a coordinated cutover.

Which PowerShell command should you run to complete all the suspended mailbox migrations? To answer, select the appropriate options in the answer area. NOTE: Each correct selection is worth one point.

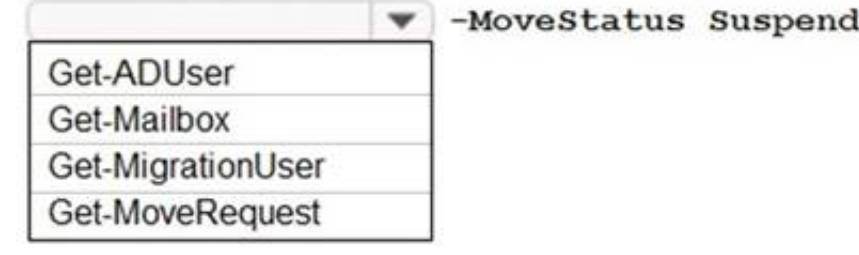

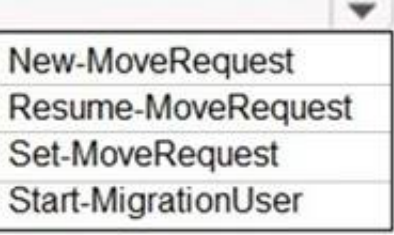

### **Solution:**

Box 1: Get-MoveRequest

The Get-MoveRequest cmdlet gets the status of an ongoing asynchronous mailbox move that was initiated by using the New-MoveRequest cmdlet. Box 2: Resume-MoveRequest

The Resume-MoveRequest cmdlet is used to resume a move request that has been suspended or has failed.

Does this meet the goal?

A. Yes B. No

### **Answer:** A

### **NEW QUESTION 22**

- (Topic 5)

You recently implemented a hybrid deployment that contains a Microsoft Exchange Online tenant and an on-premises Exchange Server 2019 server named Server1. The public IP address of Server1 is 131.107.1.100.

The deployment is configured as shown in the following table.

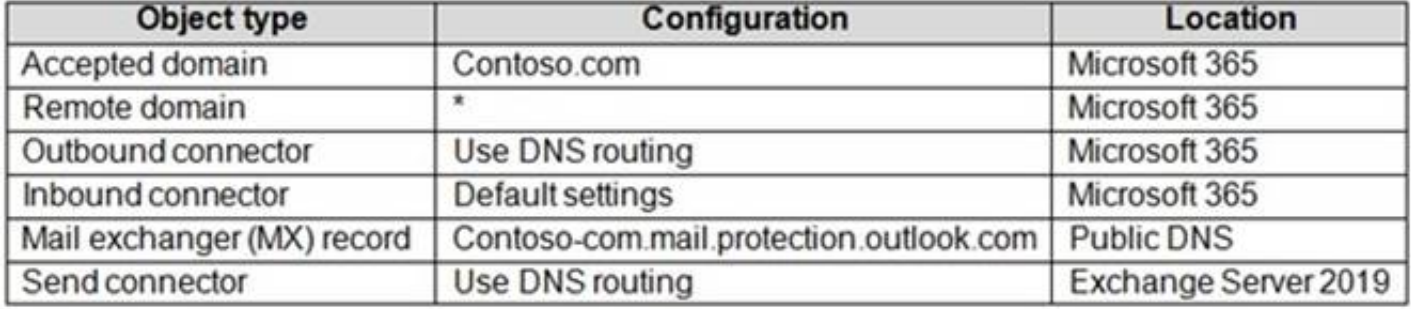

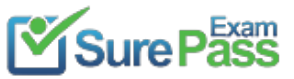

Users hosted in Microsoft 365 report that they receive non-delivery reports (NDRs) when they attempt to send email messages to mailboxes hosted in Exchange Server 2019.

You need to ensure that the email is delivered successfully. The solution must ensure that email delivery is successful for all the users at your company. What should you do?

- A. Configure the remote domain to use a value of contoso.com.
- B. Modify the MX record to point to the internal Exchange servers.
- C. Configure the Outbound connector to use a smart host of 131.107.1.100.
- D. Configure the accepted domain to use a value of \*.

**Answer:** C

### **NEW QUESTION 23**

- (Topic 5)

You have a Microsoft Exchange Online tenant.

You need to ensure that all new mailboxes can send and receive messages that are up to a maximum of 50 MB.

What should you use for each feature? To answer, drag the appropriate tools to the correct features. Each tool may be used once, more than once, or not at all. You may need to drag the split bar between panes or scroll to view content.

What should you do in the Exchange admin center?

A. From Manage mailboxes, configure the Message size restriction Mailflow setting.

- B. Configure a mail flow rule.
- C. From Manage mailboxes, configure the Message delivery restriction Mailflow setting.
- D. For each new mailbox, configure the recipient limit.

**Answer:** A

### **NEW QUESTION 24**

DRAG DROP - (Topic 5)

You have an on-premises Microsoft Exchange Server 2019 organization.

You plan to implement a hybrid deployment between an Exchange Online tenant and the Exchange Server organization.

- You need to identify what to use to enable the following features:
- Online archiving
- Free/busy sharing
- Write back online safe and blocked sender data

NOTE: Each correct selection is worth one point.

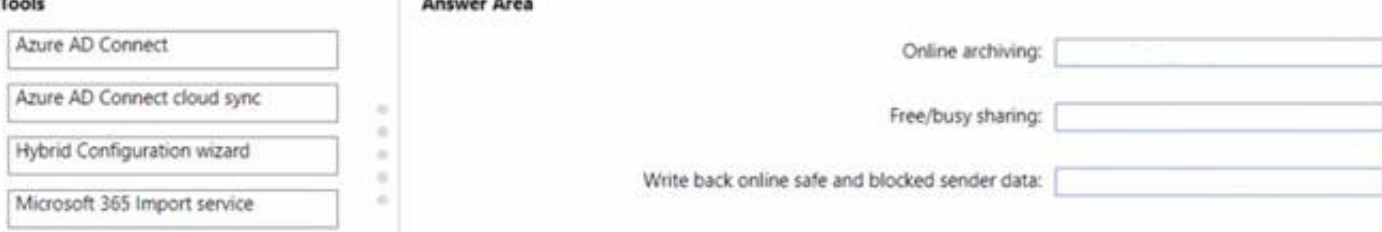

### **Solution:**

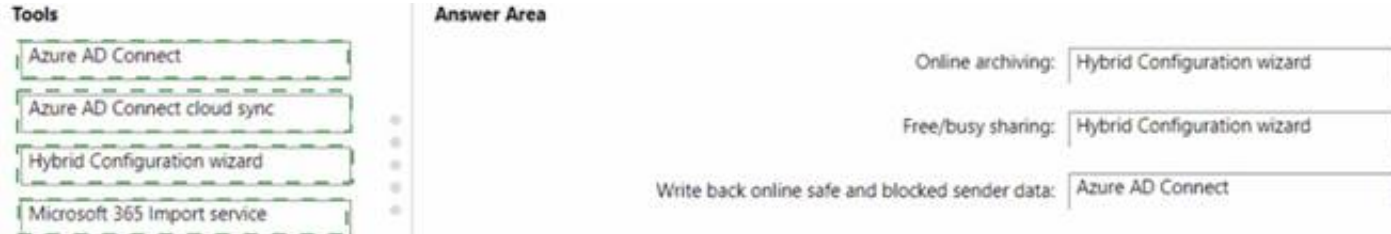

### Does this meet the goal?

A. Yes B. No

### **NEW QUESTION 25**

HOTSPOT - (Topic 5) You have a Microsoft Exchange Online tenant. You receive an email that was scanned by Exchange Online Protection (EOP) and contains the following message header.

```
X-MS-Exchange-Organization-SCL:5
X-Microsoft-Antispam: BCL:7
```
### X-Forefront-Antispam-Report: SCL:5;IPV:NLI;SFV:SPM

The email was delivered to the Junk Email folder.

You need to identify which value pairs in the header indicate the following:

• The email was not received from a known open relay.

• The email is from a bulk sender.

What should you identify? To answer, select the appropriate options in the answer area. NOTE: Each correct selection is worth one point.

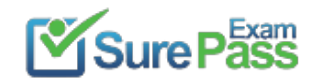

### **Solution: Answer Area**

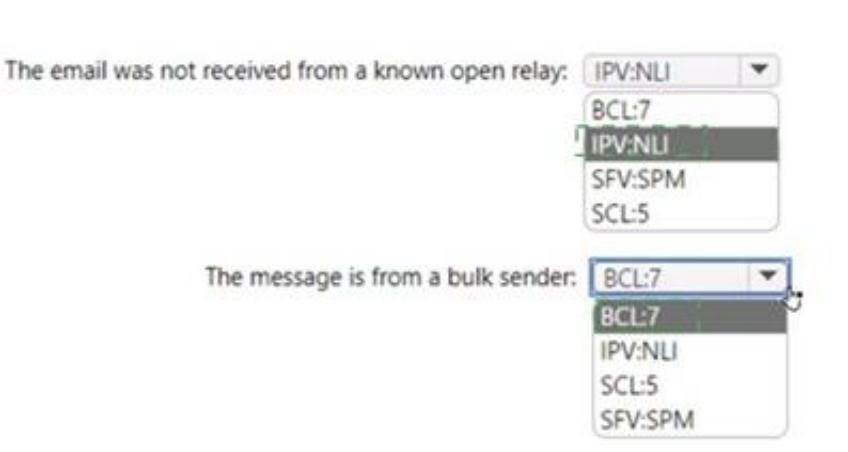

https://www.surepassexam.com/MS-203-exam-dumps.html (381 New Questions)

### **Answer Area**

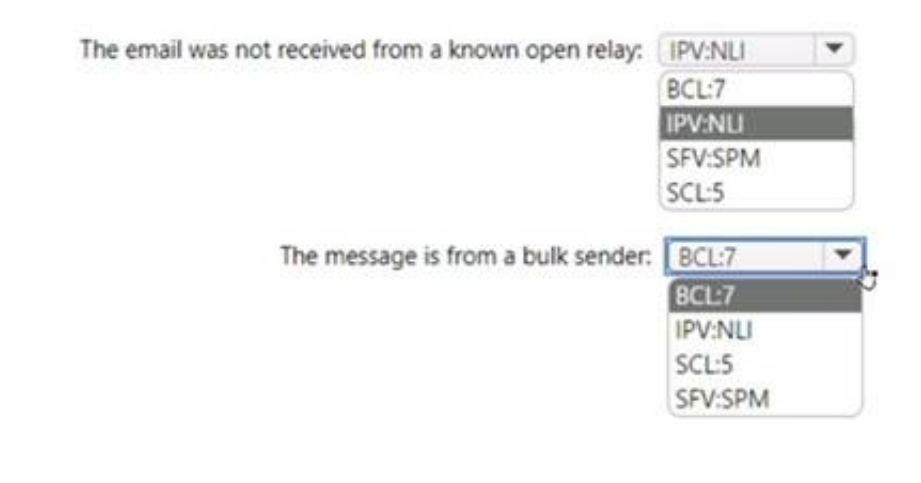

Does this meet the goal?

A. Yes B. No

### **Answer:** A

### **NEW QUESTION 26**

### - (Topic 5)

Note: This question is part of a series of questions that present the same scenario. Each question in the series contains a unique solution that might meet the stated goals. Some question sets might have more than one correct solution, while others might not have a correct solution.

After you answer a question in this section, you will NOT be able to return to it. As a result, these questions will not appear in the review screen. You have a Microsoft Exchange Online tenant that contains 1,000 mailboxes.

All the users in the sales department at your company are in a group named Sales.

The company is implementing a new policy to restrict the use of email attachments for the users in the Sales group.

You need to prevent all email messages that contain attachments from being delivered to the users in the Sales group.

Solution: You configure a mailbox quota.

Does this meet the goal?

A. Yes B. No

### **Answer:** B

### **Explanation:**

Create a mail flow rule. Reference: https://docs.microsoft.com/en-us/exchange/security-and-compliance/mail-flow-rules/common-attachmentblocking-scenarios

### **NEW QUESTION 27**

HOTSPOT - (Topic 5) You have a Microsoft Exchange Online tenant. You plan to create a mail flow rule that will forward email messages containing specific words to a user's manager for approval.

You need to test the rule. The solution must meet the following requirements:

- Prevent users from being notified that their message was forwarded to their manager.
- Support the tracking of messages that match the rule by using message tracing.

Which two settings should you modify? To answer, select the settings in the answer area. NOTE: Each correct selection is worth one point.

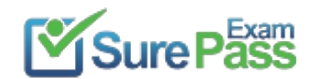

### **Answer Area**

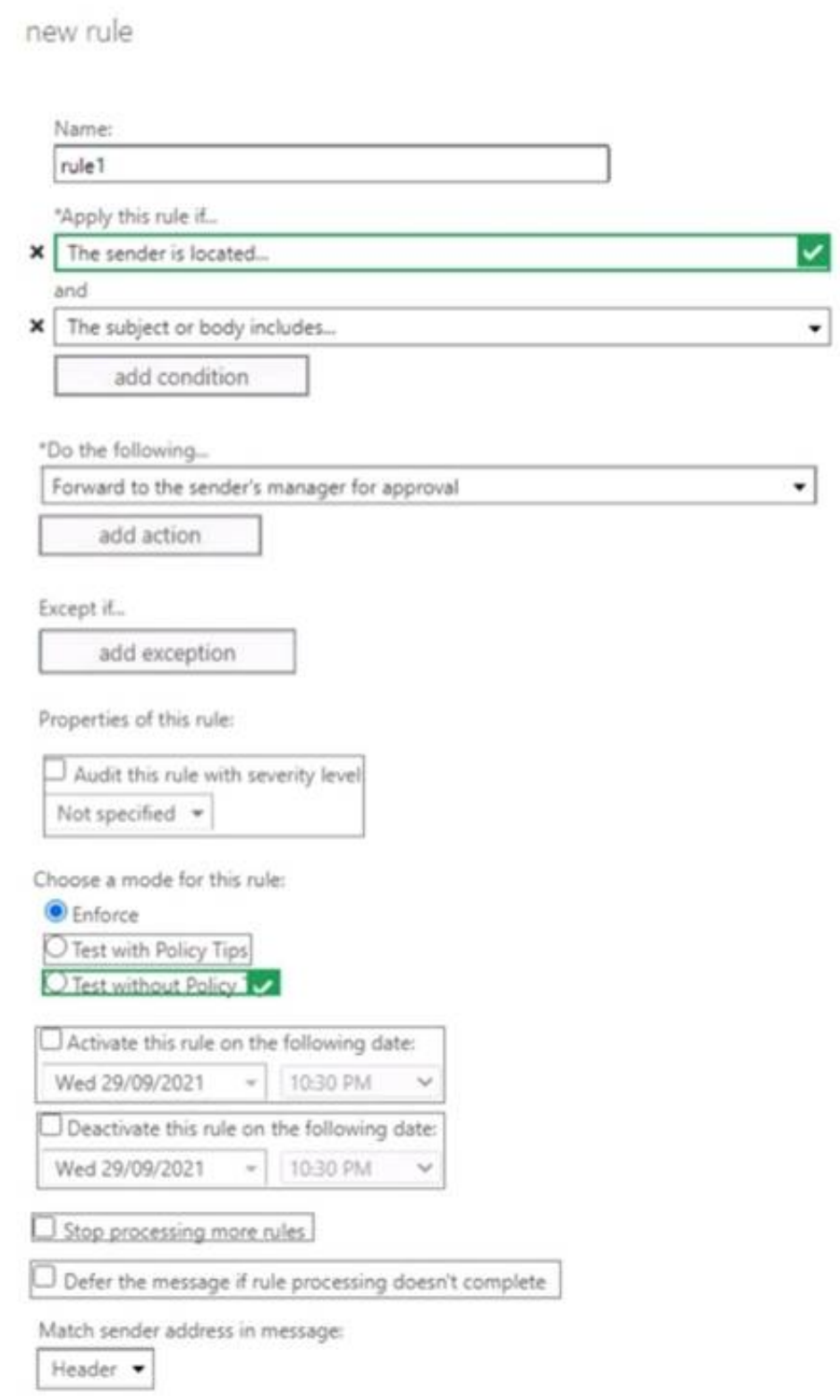

**Solution:**

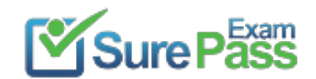

 $\checkmark$ 

### **Answer Area**

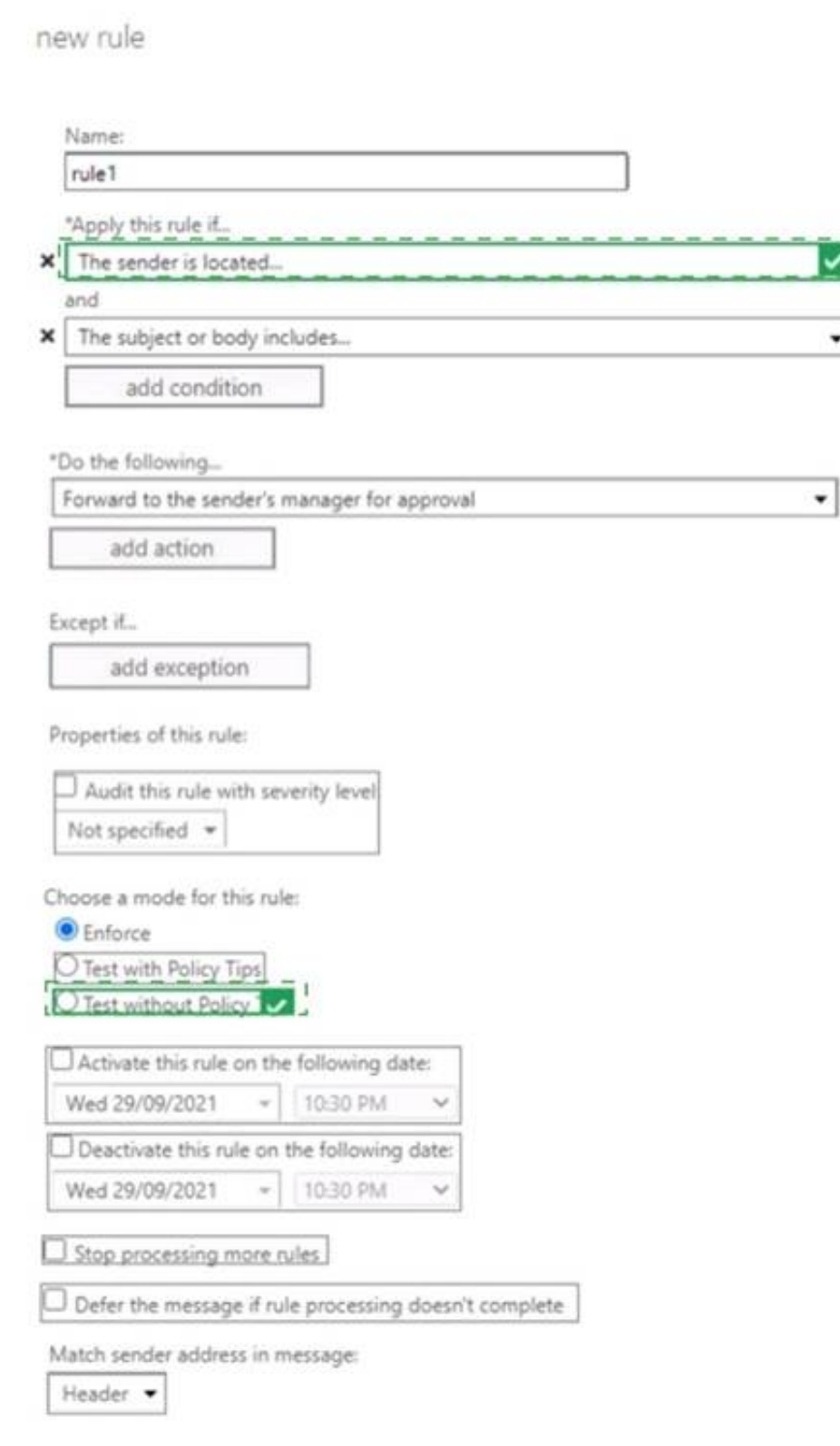

### Does this meet the goal?

A. Yes B. No

**Answer:** A

### **NEW QUESTION 28**

- (Topic 5)

You have a Microsoft 365 subscription.

Several users report today that they cannot access email from their mobile device. They successfully accessed their email from the same device yesterday. You need to identify which mobile device access rule applies to the devices. Which cmdlet should you run?

A. Get-MsolDevice

B. Get-DeviceTenantRule

C. Get-MobileDevice

D. Get- ActiveSyncMailboxPolicy

**Answer:** C

### **Explanation:**

The Get-MobileDevice cmdlet returns identification, configuration, and status information for each mobile device. Note: The Get-MobileDeviceStatistics cmdlet can also be used. Reference:

https://docs.microsoft.com/en-us/powershell/module/exchange/devices/get-mobiledevice?view=exchange-ps

### **NEW QUESTION 29**

- (Topic 5)

All email sent by the users in fabrikam.com to orders@contoso.com must be delivered to managerl@fabrikam.com first for approval. What should you do?

### A. Add contoso.com as a remote domain.

B. Grant Manager! the Send On Behalf permission for the mailbox of order@contoso.com.

C. Configure email forwarding for the mailbox of orders@contoso.com.

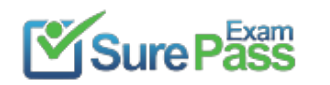

D. Create a mail flow rule to send the emails to a moderator.

E. Create a mail flow rule to restrict who can send email to Manager1.

**Answer:** D

### **NEW QUESTION 30**

HOTSPOT - (Topic 1) You need to configure the environment to support the planned changes for email addresses. How should you complete the command? To answer, select the appropriate options in the answer area. NOTE: Each correct selection is worth one point.

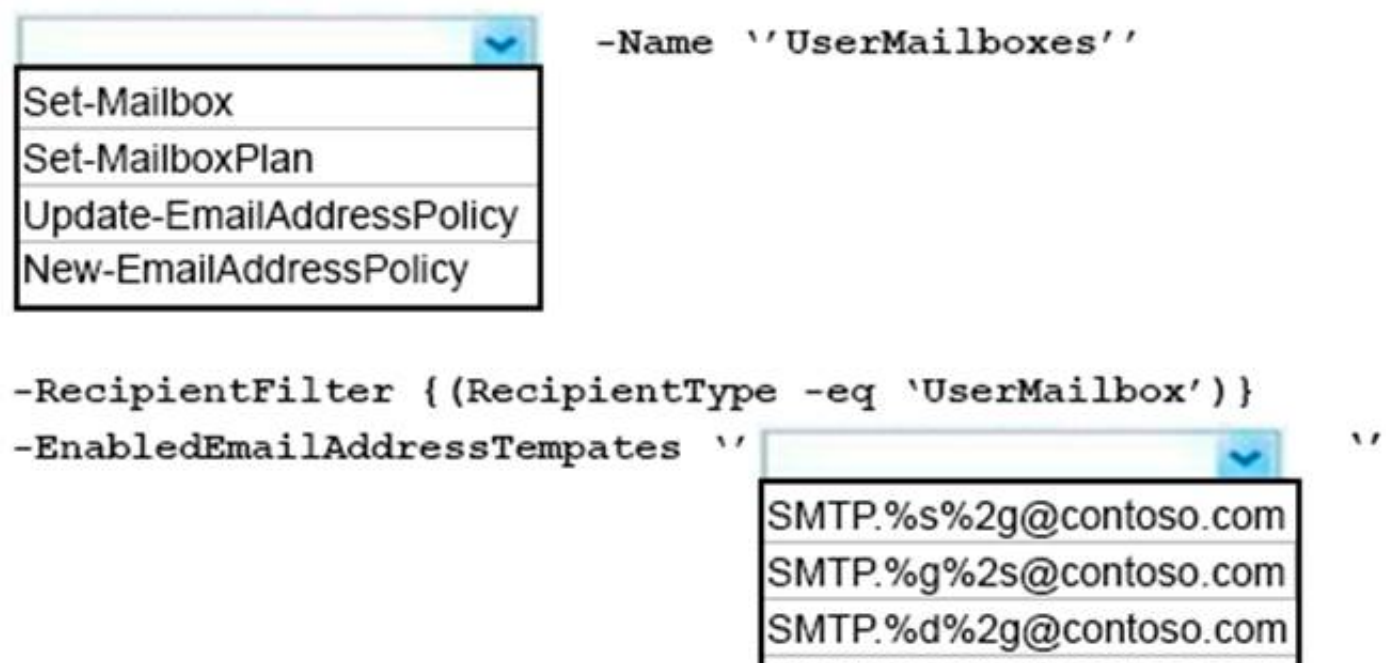

### **Solution:**

References:

https://docs.microsoft.com/en-us/powershell/module/exchange/email-addresses-and-address-books/new-emailaddresspolicy?view=exchange-ps https://docs.microsoft.com/en-us/Exchange/email-addresses-and-address-books/email-address-policies/email-address-policies?view=exchserver-2019

SMTP.%2d%s@contoso.com

Does this meet the goal?

A. Yes

B. No

**Answer:** A

**NEW QUESTION 31**

......

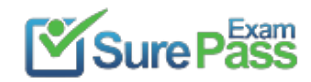

# **Thank You for Trying Our Product**

## **We offer two products:**

- 1st We have Practice Tests Software with Actual Exam Questions
- 2nd Questons and Answers in PDF Format

100% Actual & Verified — Instant Download, Please Click **[Order The MS-203 Practice Test Here](https://www.surepassexam.com/MS-203-exam-dumps.html)** 

Passing Certification Exams Made Easy visit - https://www.surepassexam.com

## **MS-203 Practice Exam Features:**

- \* MS-203 Questions and Answers Updated Frequently
- \* MS-203 Practice Questions Verified by Expert Senior Certified Staff
- \* MS-203 Most Realistic Questions that Guarantee you a Pass on Your FirstTry
- \* MS-203 Practice Test Questions in Multiple Choice Formats and Updatesfor 1 Year